## Examen de 2ème session du module 3I015

Durée : 2 heures

Seuls documents autorisés : Une feuille A4 recto-verso

Exercice 1 (20 points) — Étude de cas Linux

Le contexte de l'étude de cas est celui d'une entreprise localisée sur quatre sites différents : un site  $S$ dédié à des serveurs, un site  $A$  disposant de 10 postes clients destinés aux secrétaires de l'entreprise, un site B disposant de 20 postes clients destinés aux ingénieurs, et enfin un site C disposant de 10 postes clients destin´es aux commerciaux de l'entreprise.

- Les serveurs du site S ont une adresse IP du réseau  $132.227.100.0/24$ . Ce site contient notamment un serveur nommé S1, d'adresse IP 132.227.100.1, permettant de sauvegarder et de restaurer les comptes des utilisateurs des sites A, B et C (les restaurations se font uniquement sur S1). Il contient également un serveur NFS S2 d'adresse IP 132.227.100.2 pour les comptes des secrétaires et des ingénieurs. Il y a aussi un serveur NFS S3 d'adresse IP 132.227.100.3 pour les comptes des commerciaux. Le site S contient aussi un serveur LDAP S4 d'adresse IP 132.227.100.4 permettant l'authentification de tous les utilisateurs des trois sites A, B et C. Il est aussi équipé d'un serveur S5 d'adresse IP 132.227.100.5 permettant d'exporter via NFS vers le site A un répertoire /communA, vers le site B un répertoire /communB et vers le site C un répertoire /communC. Ces répertoires peuvent être utilisés en lecture/écriture par tout utilisateur d'un même site mais l'ingénieur système de l'entreprise garantit que seul le propriétaire d'un fichier peut le supprimer et il garantit également que les utilisateurs peuvent remplir chacun des répertoires /communA, /communB et /communC à hauteur de 6 teraoctets. Enfin, une passerelle nommée gate permet d'accéder aux trois sites  $A, B, C$ .
- Le site A est pourvu de 10 postes clients nommés A1 à A10 d'adresses IP fixes 132.227.200.1 à 132.227.200.10. Toute secrétaire et seulement une secrétaire peut se connecter via LDAP/NFS sur n'importe quel poste.
- Le site B est pourvu de 20 postes clients nommés B1 à B20 d'adresses IP fixes 132.227.300.1  $\alpha$  132.227.300.20. Tout ingénieur et seulement un ingénieur peut se connecter via LDAP/NFS sur n'importe quel poste.
- Le site C est pourvu de 10 postes clients nommés C1 à C30 d'adresses dynamiques du réseau 132.227.400.0/24 obtenues par DHCP. Tout commercial et seulement un commercial peut se connecter via LDAP/NFS sur n'importe quel poste.

Afin de créer son parc informatique, l'entreprise a acheté un lot de 60 PC munis de processeurs Intel Core I7 et de disques durs vierges de 1 teraoctet ainsi qu'un lot de 8 disques durs de 20 teraoctets chacun et un lot de 100 cartes réseau.

## Quelques conseils pour la suite :

- Choisir de façon raisonnable toute information utile qui ne serait pas indiquée dans l'énoncé.
- Répondre à CE sujet et non selon les travaux associés aux séances passées de TME.
- Etre très précis quant aux réelles informations manipulées, y compris pour les contenus de fichiers demandés.
- Quand des lignes de fichiers sont strictement égales, numéroter la première occurrence de telles lignes, dans la marge, et utiliser par la suite ce numéro.
- Quand des lignes de fichiers sont similaires (mˆeme structure, mais quelques champs de valeurs différentes à cause d'un numéro de poste différent, par exemple, ou autre variation régulière, ...), écrire complètement la première ligne de la série, puis des points de suspension, puis complètement la dernière ligne de la série.

Q 1.1 Indiquez quels matériels (PC, disques durs, cartes réseau) vous devez affecter à chacun des serveurs et des postes clients des sites afin que le parc puisse fonctionner correctement (c-à-d que les utilisateurs peuvent se connecter aux postes clients, accéder à leurs comptes, ces derniers sont sauvegardés, etc). Si vous avez besoin de serveurs supplémentaires, indiquez-le.

Chaque poste client des sites  $A, B$  et  $C$  correspond à un PC standard muni de son disque dur interne de 1 teraoctet et d'une carte réseau. Notez qu'il n'y a pas besoin de passerelle spécifique à chaque site puisque la machine gate du site  $S$  sert déjà à cet effet.

Sur le site  $S$ , le serveur  $S1$  est un PC standard muni d'une carte réseau. Afin que les utilisateurs de chaque site puissent avoir un maximum d'espace de sauvegarde, on affecte pour les sauvegardes des home directories de chaque site un disque dur de 20 teraoctets. Donc S1 contient on disque dur de 1 teraoctet + 3 disques de 20 teraoctets. Le serveur S2 est un PC standard muni d'une carte réseau, de son disque de 1 teraoctet  $+ 2$  disques de 20 teraoctets, ces derniers servant aux comptes utilisateurs des sites  $A$  et  $B$ . Le serveur S3 est un PC standard muni d'une carte réseau, de son disque de 1 teraoctet et d'un disque de 20 teraoctets servant aux comptes utilisateurs du site  $C$ . Pour le serveur LDAP  $S4$ , il suffit d'un PC standard muni d'une carte réseau et d'un disque dur de 1 teraoctet. Le serveur  $S5$  est un PC standard muni d'une carte réseau, de son disque de 1 teraoctet et d'un disque de 20 teraoctets pour l'ensemble des répertoires /communA, /communB et /communC (étant donné qu'en tout, l'entreprise possède 8 disques de 20 teraoctets, elle ne peut pas utiliser un disque par espace commun de site, car il lui faudrait alors 9 disques dur de 20 teraoctets et elle n'en possède que 8). Il faut ajouter un serveur DHCP  $\text{S6}$ . Cette machine est un PC standard muni de son disque dur interne de 1 teraoctet et d'une carte réseau. Enfin, il faut une passerelle nommée gate afin de communiquer avec les sites  $A, B$  et  $C$ . Cette machine est un PC standard muni de son disque dur interne de 1 teraoctet et de quatre cartes réseau (1 sur le réseau de chaque site).

Q 1.2 Indiquez les fichiers système que vous devez configurer pour que toutes les machines puissent communiquer entre elles et avec internet en utilisant le service networking. Vous préciserez le contenu de ces fichiers uniquement pour la machine S1 et pour la machine A1. Enfin, quelle commande doiton exécuter pour que le service networking soit démarré automatiquement à chaque redémarrage des machines ?

Il faut éditer le fichier /etc/default/networking et préciser que :

CONFIGURE\_INTERFACES=yes

Ensuite, il faut éditer le fichier /etc/network/interfaces. Pour S1, en supposant que la passerelle du site S a pour adresse IP 132.227.100.254 sur le réseau du site S, cela revient à ajouter les lignes :

auto eth0 iface eth0 inet static name eth0 address 132.227.100.1 network 132.227.100.0 netmask 255.255.255.0 gateway 132.227.100.254 broadcast 132.227.100.255

Pour A1, en supposant que la passerelle gate a pour adresse IP 132.227.200.254 sur le réseau du site  $A$ , cela revient à ajouter les lignes :

```
auto eth0
iface eth0 inet static
  name eth0
  address 132.227.200.1
  network 132.227.200.0
  netmask 255.255.255.0
  gateway 132.227.200.254
  broadcast 132.227.200.255
```
Pour que le service networking soit démarré automatiquement à chaque redémarrage des machines, il faut que root exécute :

```
systemctl enable networking
```
Q 1.3 Indiquez le contenu des fichiers de la question précédente pour la machine C1.

```
Il faut éditer le fichier /etc/default/networking et préciser que :
CONFIGURE_INTERFACES=yes
Ensuite, il faut éditer le fichier /etc/network/interfaces :
auto eth0
iface eth0 inet dhcp
```
Q 1.4 On souhaite maintenant que tous les postes clients du site A puissent  $\le$  pinger  $\ge$  l'ensemble des machines du site  $S$  en ne spécifiant plus leurs adresses IP mais leurs noms (S1, etc.). Indiquez quels fichiers vous éditeriez pour cela et précisez leur contenu.

```
Il faut éditer le fichier /etc/hosts. Le contenu du fichier est :
132.227.100.1 S1
132.227.100.2 S2
132.227.100.3 S3
132.227.100.4 S4
132.227.100.5 S5
132.227.100.6 S6
132.227.100.254 gate
```
Q 1.5 Dans un tableau, indiquez pour chaque disque dur de chacune des machines de chacun des sites quelles partitions vous devez créer (on rappelle que tous les disques sont actuellement vierges). Pour chaque partition, vous préciserez leur nom (par exemple /dev/sda1), leur taille, leur type (primaire, logique, etc.), et leur point de montage.

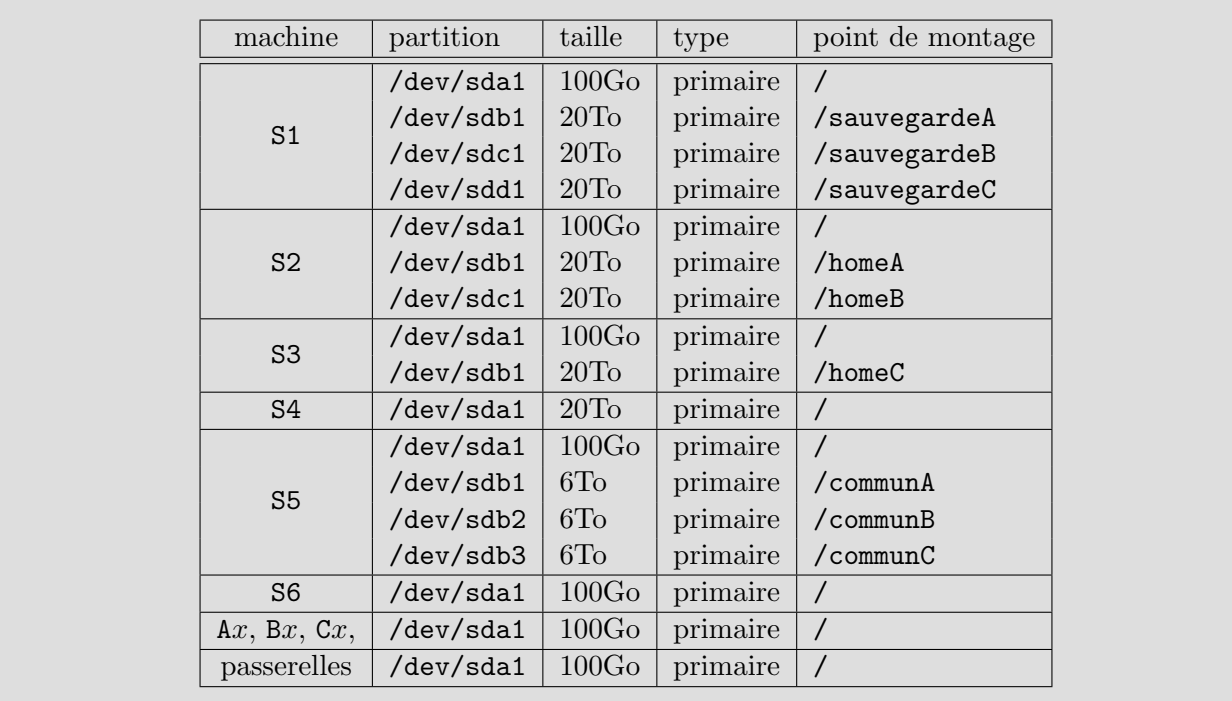

Q 1.6 Indiquez les contenus des fichiers /etc/exports des serveurs S1 à S5.

S1 n'est pas un serveur NFS puisque les sauvegardes et restaurations sont effectuées entièrement sur S1. Le fichier de S2 :

```
/homeA 132.227.200.0/24(rw,root_squash)
/homeA 132.227.100.1(rw,no_root_squash)
/homeB 132.227.300.0/24(rw,root_squash)
/homeB 132.227.100.1(rw,no_root_squash)
Le fichier de S2 :
/homeC 132.227.400.0/24(rw,root_squash)
/homeC 132.227.100.1(rw,no_root_squash)
S4 n'est pas un serveur NFS.
Le fichier de S5 :
/communA 132.227.200.0/24(rw,root_squash)
/communB 132.227.300.0/24(rw,root_squash)
/communC 132.227.400.0/24(rw,root_squash)
```
Q 1.7 On a installé les systèmes d'exploitation Linux Debian sur les machines S2 et A1. Indiquez les lignes à ajouter au fichier /etc/fstab de ces machines pour que toutes les fonctionnalités du parc informatique soient effectives.

Sur la machine S2, on doit rajouter :

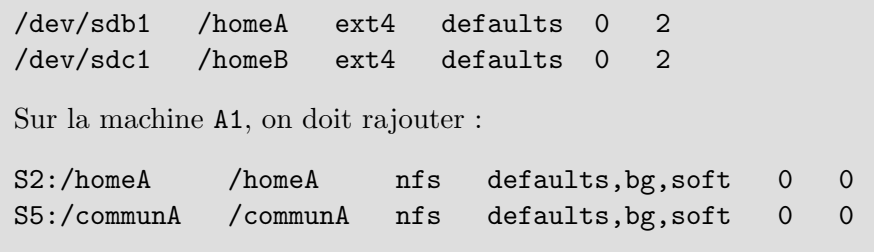

Q 1.8 Actuellement, seule la partition du système d'exploitation de S5 a été créée. On souhaite que, dans le répertoire /communA de S5, tout utilisateur puisse écrire des fichiers et que ces derniers ne puissent être supprimés que par leur propriétaire. Que faut-il faire sur S5 pour parvenir à cela. Vous détaillerez bien les opérations à effectuer.

- 1. Il faut passer root avec la commande su -.
- 2. Il faut utiliser fdisk /dev/sdb1 afin de créer la partition primaire de 20To.
- 3. Soit on exécute partprobe, soit on reboote la machine afin que le système reconnaisse la partition /dev/sdb1.
- 4. On formate la partition mkfs -t ext4 /dev/sdb1.
- 5. On crée le point de montage mkdir /communA.
- 6. On rajoute dans /etc/fstab la ligne : /dev/sdb1 /communA ext4 defaults 0 2
- 7. On effectue le montage : mount /communA.
- 8. On donne les droits d'accès en lecture/écriture à tous les utilisateurs et on met à  $\ll$  on  $\gg$  le sticky bit : chmod 1777 /communA ou chmod a+rwx,+t /communA.

Q 1.9 Indiquez le contenu du fichier /etc/dhcp/dhcpd.conf du serveur DHCP fournissant les adresses IP au site  $C$ .

```
authoritative; # serveur DHCP officiel du réseau
subnet 132.227.400.0 netmask 255.255.255.0 {
  option routers 132.227.400.254; # la passerelle du site C
  option broadcast-address 132.227.400.255; # le broadcast
 default-lease-time 3000;
  max-lease-time 7200;
}
```
Q 1.10 On souhaite mettre en place des IP tables afin de sécuriser le parc informatique de l'entreprise. On part d'une configuration où il n'y a qu'une politique par défaut mise en place, qui est égale à DROP sur l'ensemble des chaînes. Quelles lignes faudrait-il écrire dans les IP tables du serveur S2 afin que les fichiers des utilisateurs du site A puissent être exportés sur les machines de ce site. Indiquez de même les lignes à rajouter au client A1.

Sur le serveur S2, on doit ajouter : -A OUTPUT -o eth0 -p tcp --sport 2049 -s 132.227.200.0/24 -j ACCEPT -A INPUT -i eth0 -p tcp --dport 2049 -d 132.227.200.0/24 -j ACCEPT Sur le client A1, on doit ajouter : -A OUTPUT -o eth0 -p tcp --dport 2049 -d 132.227.100.2 -j ACCEPT -A INPUT -i eth0 -p tcp --sport 2049 -s 132.227.100.2 -j ACCEPT

Q 1.11 Actuellement, on a uniquement installé le système d'exploitation sur la machine passerelle du site  $S$ , sans configurer son réseau. Quelles sont les opérations à effectuer et les fichiers à modifier afin que cette machine remplisse bien son rôle de passerelle. Vous préciserez le contenu de ces fichiers.

Il faut commencer par configurer les 4 cartes réseau de la machine. Pour cela, il faut éditer le fichier /etc/default/networking et préciser que : CONFIGURE\_INTERFACES=yes Ensuite, il faut éditer le fichier /etc/network/interfaces et ajouter les lignes : auto eth0 iface eth0 inet static name eth0 address 132.227.100.254 network 132.227.100.0 netmask 255.255.255.0 broadcast 132.227.100.255 auto eth1 iface eth1 inet static name eth1 address 132.227.200.254 network 132.227.200.0 netmask 255.255.255.0 broadcast 132.227.200.255 auto eth2 iface eth2 inet static name eth2 address 132.227.300.254 network 132.227.300.0 netmask 255.255.255.0 broadcast 132.227.300.255 auto eth3 iface eth3 inet static name eth3 address 132.227.400.254 network 132.227.400.0

```
netmask 255.255.255.0
  broadcast 132.227.400.255
Pour que le service networking soit démarré automatiquement à chaque redémarrage des ma-
chines, il faut que root exécute :
systemctl enable networking
Enfin, il faut éditer le fichier /etc/sysctl.conf en décommentant la ligne :
```

```
net.ipv4.ip_forward = 1
```